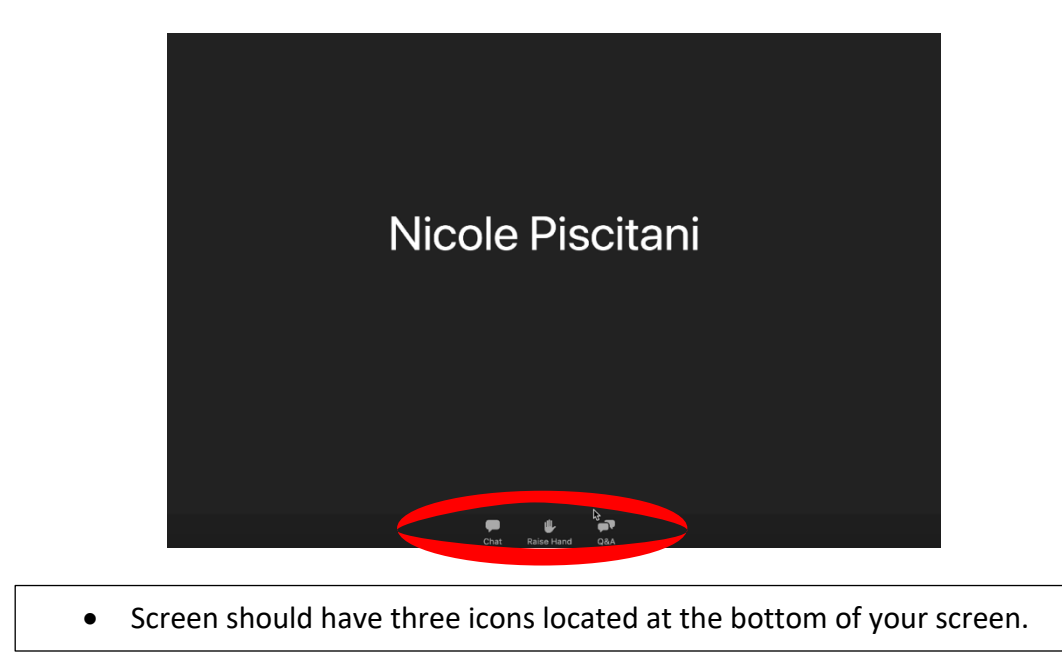

## **How to vote**

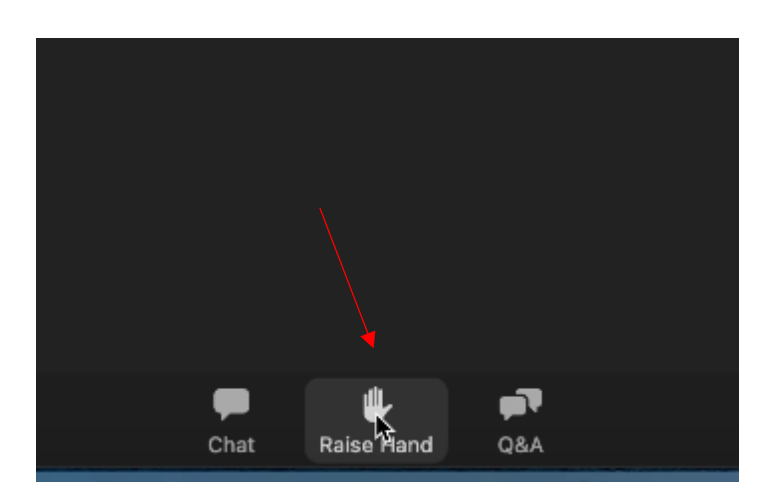

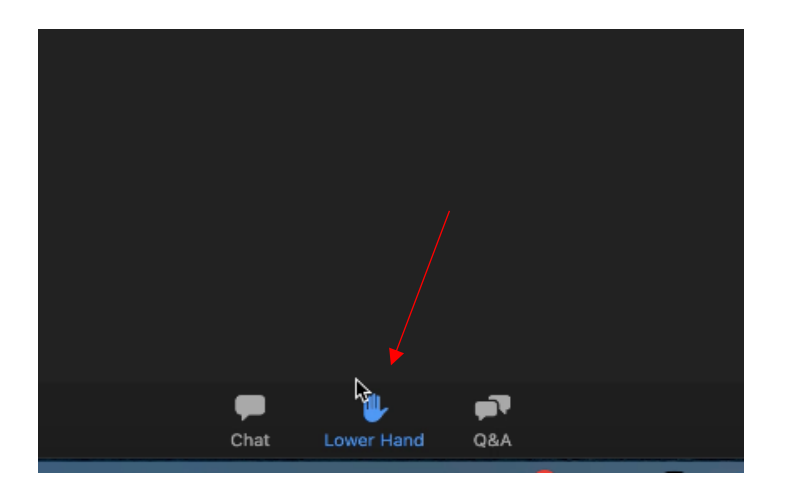

- Click on Raise Hand icon to vote.
- The hand icon will turn blue.
- **DO NOT click lower your hand. An OSBA staff member will lower your hand.**

## **How to speak on an amendment**

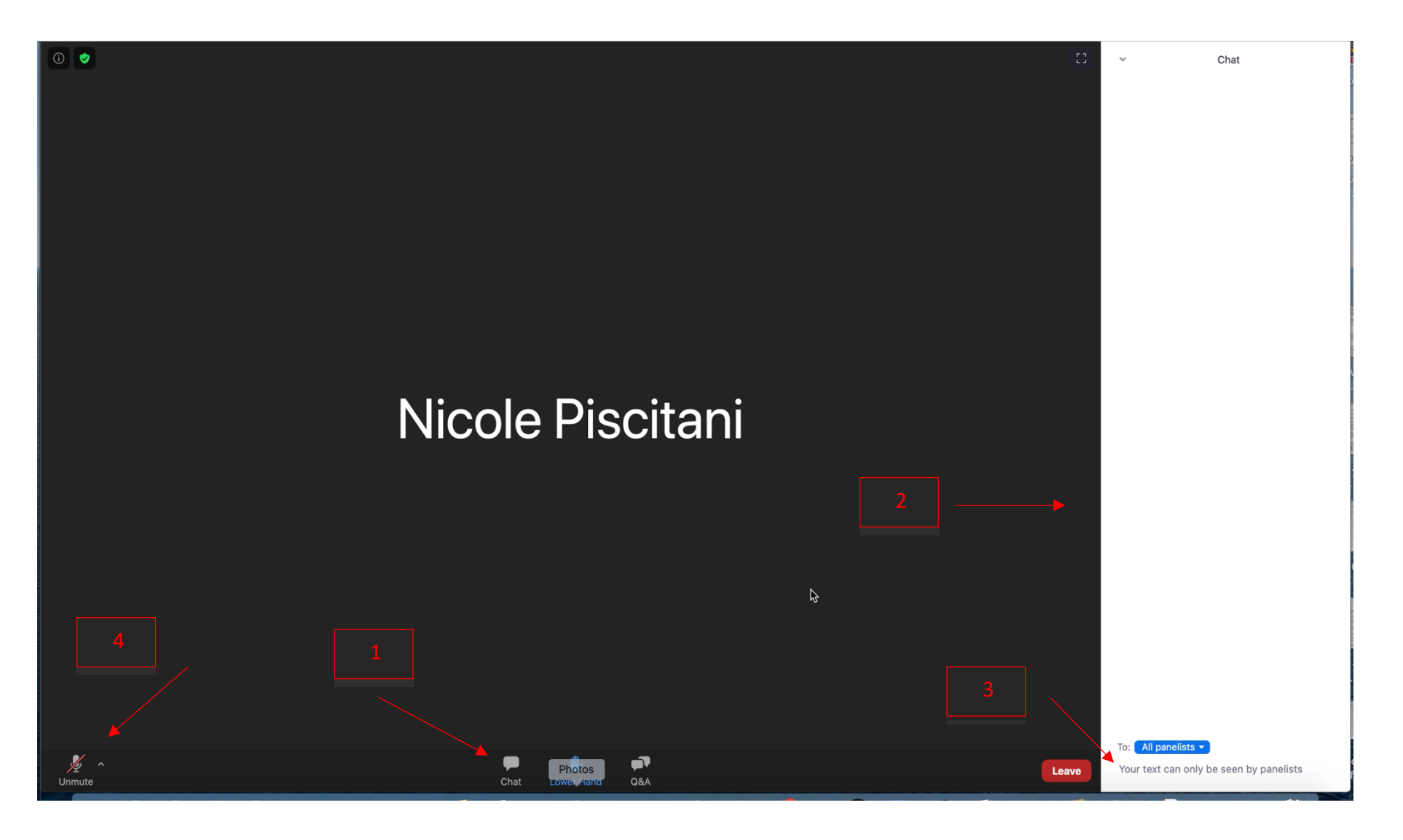

- Click on Chat icon (1)
- A separate box will appear on the right side of your screen (2)
- In the box at the bottom type your name and if you will be speaking for or against an amendment (ex. Susie Q-Against) (3)
- When it is your turn to speak, an OSBA staff member will allow you to unmute (4)

## **Technical Assistance**

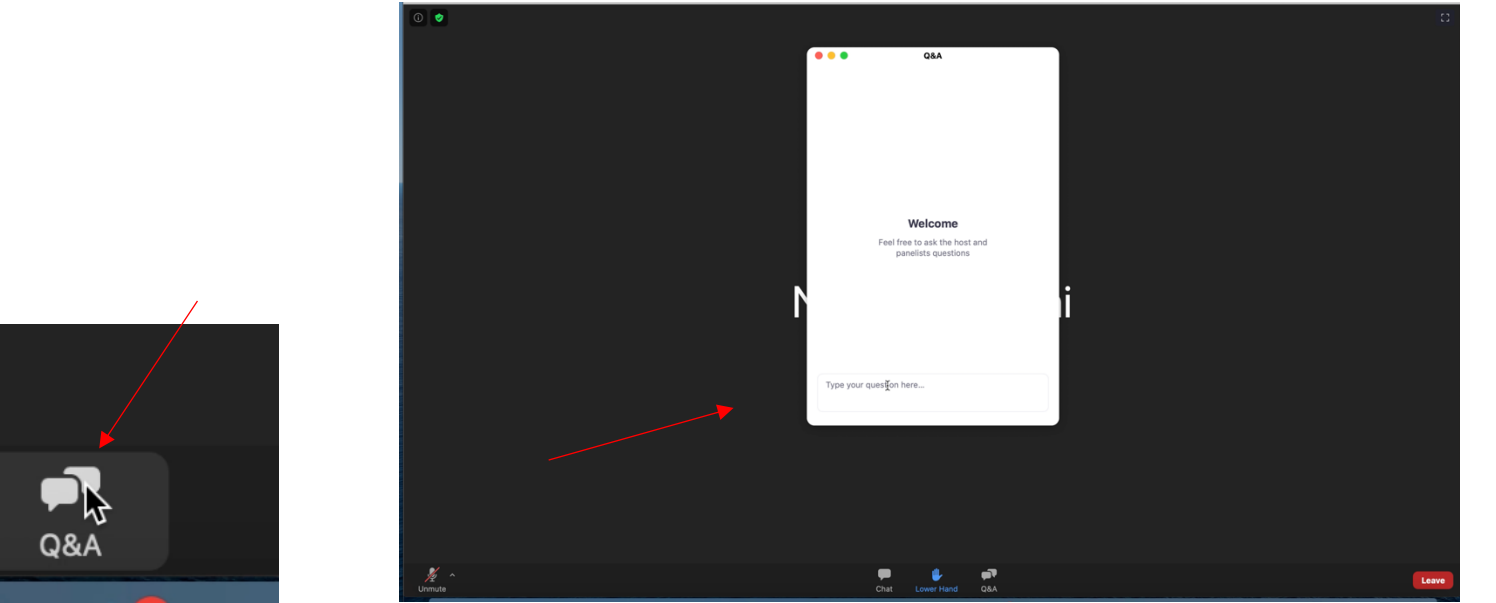

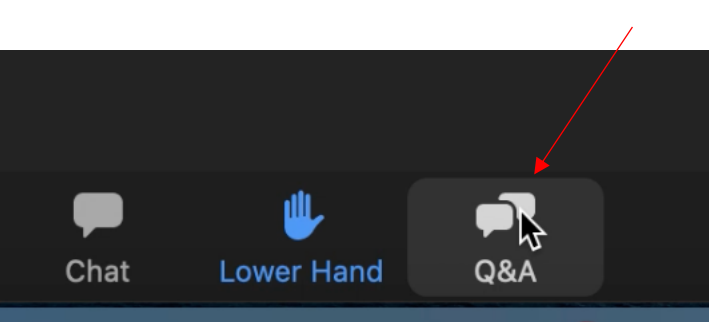

- Click the Q&A icon.
- A white box will appear on your screen.
- Type in your name, phone number and technical issue.
- If you are unable to use the Q&A box call 614-540-4000.